# **Dropping Inactive Students- Within 14 Days of Enrollmint**

**Step 1- Click Schools Tab**

il

Search criteria:

**Step 2- Click on School Name**

# **Step 3- Click on Current Enrollments**

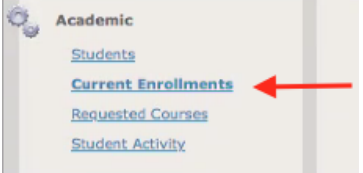

# **Step 4- Filter for Non-Starts**

- Performance Indicator: S4
- Click Get Data

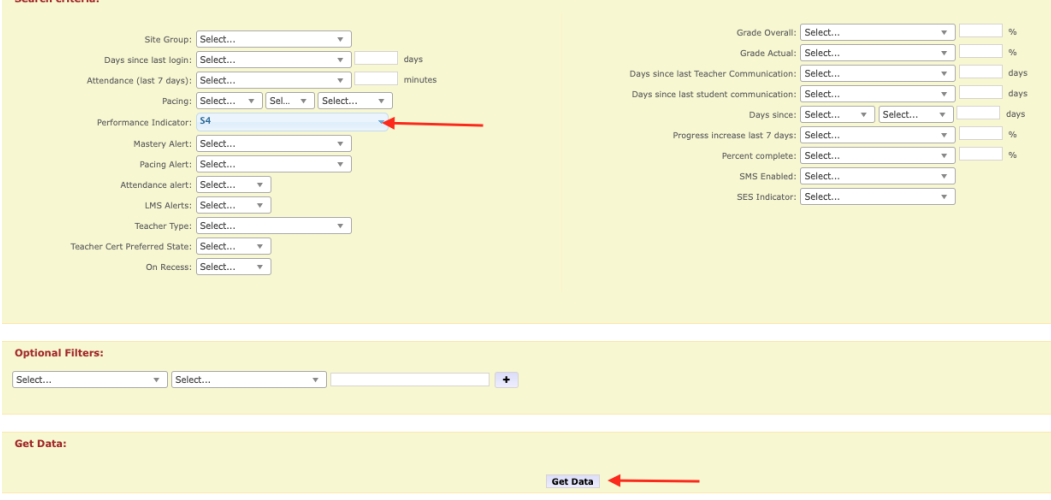

### **Step 5- Click the box next to desired students. (Recommended groups of 10)**

#### **Step 6- Modify Status**

- Scroll to bottom of page
- Select Dropped Grace from Modify Status Drop-down box
- Enter today's date
- Click Apply Changes

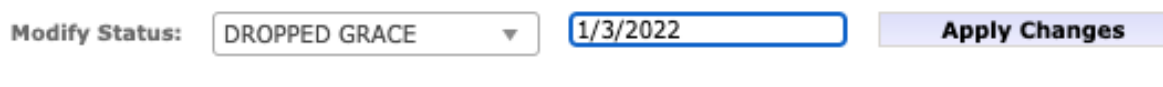

### **Step 7- Repeat for next group of 10 students**

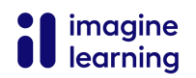